# <span id="page-0-0"></span>**Установка и руководство пользователя для программы Intel® One-Boot Flash Update**

Версия 2.1

#### **Правовая информация**

Этот документ "*Установка и руководство пользователя для программы Intel® One-Boot Flash Update*", а также программное обеспечение, описываемое в них, сопровождается лицензией и может быть использовано или скопировано в соответствии с условиями и положениями данной лицензии. Информация в этом руководстве носит только справочный характер, может быть изменена без какого-либо уведомления и не должна быть истолкована в качестве обязательств Intel Corporation. Intel Corporation не дает обязательств и не несет ответственности за любые ошибки и несоответствия, найденные в этом документе и любом программном обеспечении, которое может быть предоставлено вместе с этим документом.

За исключением разрешенного в этой лицензии, никакая часть данного документа не может быть воспроизведена, сохранена в системе дублирования информации или передана в любом виде по какой-либо причине без срочного письменного разрешения Intel Corporation.

ИНФОРМАЦИЯ, ПРИВЕДЕННАЯ В ЭТОМ ДОКУМЕНТЕ, СВЯЗАНА С СООТВЕТСТВУЮЩЕЙ ПРОДУКЦИЕЙ INTEL®. ЭТОТ ДОКУМЕНТ НЕ ПРЕДОСТАВЛЯЕТ НИКАКОЙ ЛИЦЕНЗИИ, ПРЯМОЙ ИЛИ КОСВЕННОЙ, НА ИСПОЛЬЗОВАНИЕ ИНТЕЛЛЕКТУАЛЬНОЙ СОБСТВЕННОСТИ. КОРПОРАЦИЯ INTEL НЕ ПРИНИМАЕТ НА СЕБЯ НИКАКОЙ ОТВЕТСТВЕННОСТИ, СВЕРХ ОГОВОРЕННОЙ В УСТАНОВЛЕННЫХ INTEL УСЛОВИЯХ ПРОДАЖИ ПРОДУКЦИИ ДАННОГО ТИПА. INTEL НЕ ПРИНИМАЕТ НА СЕБЯ НИКАКОЙ ОТВЕТСТВЕННОСТИ И ОБЯЗАТЕЛЬСТВ, ВЫРАЖЕННЫХ ЯВНО ИЛИ ПОДРАЗУМЕВАЕМЫХ, СВЯЗАННЫХ С ПРОДАЖЕЙ И ИСПОЛЬЗОВАНИЕМ ПРОДУКЦИИ КОРПОРАЦИИ, ВКЛЮЧАЯ ГАРАНТИЙНЫЕ ОБЯЗАТЕЛЬСТВА И ОТВЕТСТВЕННОСТЬ, ОТНОСЯЩИЕСЯ К АДЕКВАТНОСТИ ПРОДУКЦИИ ДЛЯ КОНКРЕТНЫХ ПРИМЕНЕНИЙ, ГАРАНТИИ ПРИБЫЛИ, СОБЛЮДЕНИЮ ПАТЕНТНОГО ПРАВА, АВТОРСКОГО ПРАВА И ПРОЧИХ ПРАВ НА ИНТЕЛЛЕКТУАЛЬНУЮ СОБСТВЕННОСТЬ. Данная продукция Intel не предназначена для использования в области медицины или здравоохранения, а также в системах жизнеобеспечения, в системах безопасности и на атомных объектах.

Корпорация Intel оставляет за собой право вносить изменения в спецификации и описания продукции в любое время без уведомления.

Intel, Pentium, Xeon и Celeron - это товарные или зарегистрированные товарные знаки Intel Corporation или ее дочерних компаний в Соединенных Штатах Америки или других странах.

† Другие наименования и товарные знаки являются собственностью своих законных владельцев.

Copyright (c) 2004, 2005 Intel Corporation.

### **Содержание**

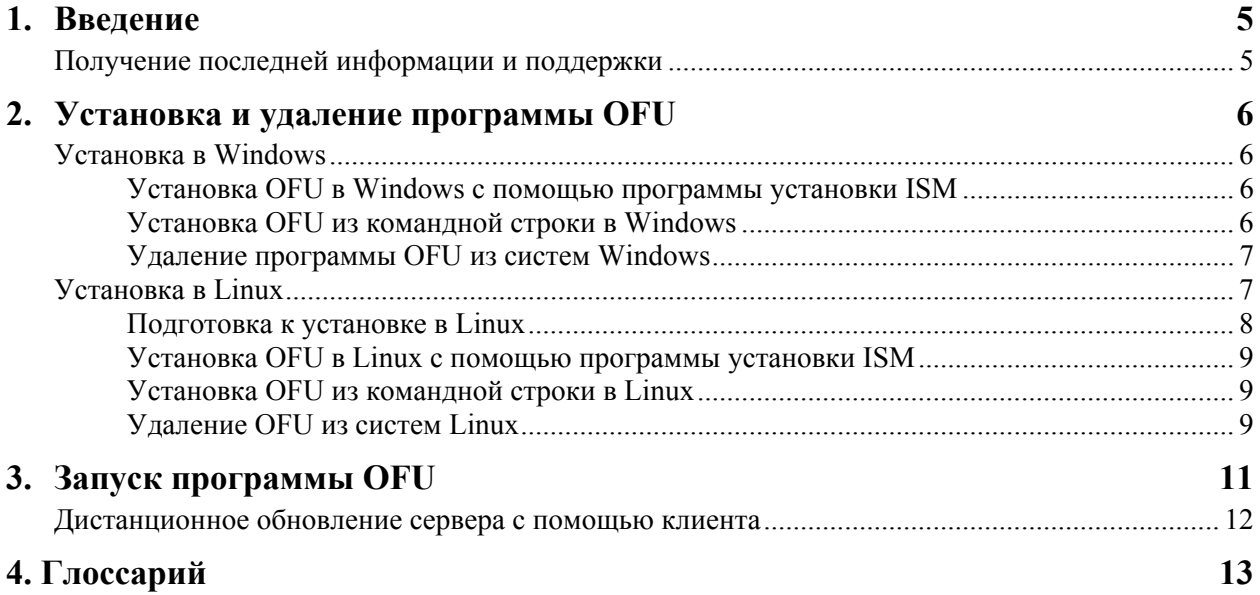

Данная страница преднамеренно оставлена пустой.

### <span id="page-4-0"></span>**1. Введение**

Программа обновления One-Boot Flash Update Utility (OFU) выполняет обновление системной BIOS и микропрограмм (BMC, FRU SDR) сервера во время загрузки операционной системы. В системах, содержащих National Semiconductor† PC87431x, эта программа может выполнить обновление только системной BIOS. В системах с установленным модулем управления Intel® Management Module(IMM) программное обеспечение микропрограмм BMC, FRU и SDR обновляется дополнительно к обновлению BIOS.

Эта программа работает в следующих операционных системах:

- Red Hat Enterprise Linux<sup>†</sup> 3.0 (32-разрядная редакция и редакция Intel® EM64T)
- SuSE<sup>†</sup> Linux Enterprise Server 9 для платформ Intel EM64T, пакет обновления 1
- Microsoft<sup>†</sup> Windows<sup>†</sup> 2000 Advanced Server с SP 4 (32-разрядная)
- Microsoft Windows 2003 Server Enterprise Edition SP 1 (32-разрядная)
- Windows XP Professional пакетом обновления 2 (только на серверных платах Intel SE7525GP2, Board SE7525RP2 и серверных платформах Intel, поддерживаемых ISM 8.40 с процессорами Intel® Pentium® 4)

Запуск программы осуществляется из командной строки всех указанных выше операционных систем.

Обновления FRU выполняются немедленно после запуска программы. Системная BIOS, BMC и SDR программируются в своих соответствующих областях вторичной флэш-памяти, а программа устанавливает внутренний флаг в BIOS и BMC для указания, что обновление уже выполнено. После перезагрузки системы новые версии системной BIOS, BMC и SDR будут проверены и активизированы.

Данная программа запускается дистанционно через защищенное сетевое подключение, использующее программу клиента Telnet или службу терминала Windows, или использует клиент Telnet и удаленную оболочку Linux.

#### **Получение последней информации и поддержки**

Программа обновления One-Boot Flash постоянно совершенствуется и обновляется для поддержки новых функций и платформ. Самую последнюю информацию см. в примечании к редакции программы в файле ReleaseNotes.txt или в файле Release\_Notes.htm для ISM 8.40.

Если у вас возникнут вопросы относительно использования этой программы, обратитесь к представителю в службу технической поддержки.

### <span id="page-5-0"></span>**2. Установка и удаление программы OFU**

В этом разделе представлены процедуры установки программы обновления One-Boot Flash Update. Данные процедуры различны для операционных систем Window и Linux.

Для получения инструкций по работе с программой One-Boot Flash Update см. раздел "Запуск [программы](#page-0-0) OFU" на стр. [11.](#page-10-1)

#### **Установка в Windows**

Программа обновления One-Boot Flash Update Utility может быть установлена в Windows двумя способами:

- С помощью программы установки Intel® Server Manager (ISM).
- Из командной строки.

После перезапуска системы программа обновления One-Boot Flash Update будет расположена на жестком диске системы в следующем каталоге:

*C:\Program Files\Intel\ServerManager\bin\flashupdt\* 

#### **Установка OFU в Windows с помощью программы установки ISM**

Для установки программы OFU выполните инструкции руководства "*Начало работы с Intel® Server Manager 8.40*". Этот документ доступен в виде файла PDF file ism\_getting\_started\_guide.pdf на компакт-диске ISM 8 в каталоге \ism\help\english\docs.

#### **Установка OFU из командной строки в Windows**

Для установки программы из командной строки в системе Windows выполните следующие действия:

- 1.Скопируйте все файлы и подкаталоги из папки \ism\Software\windows\32-bit\ofu\ на компакт-диске ISM в папку на жестком диске (например, c:\temp\ofu\). Если вы выполняете установку в сервер SE8500HW4, скопируйте файлы из папки \ism\Software\windows\32-bit\**ofuharwich**\.
- 2.Откройте окно командной строки и запустите следующую команду, заменив путь на каталог, куда были скопированы файлы в предыдущем действии:

install.cmd c:\temp\ofu

Эта команда выполнит установку драйвера imbdrv.sys. В системах комплекта серверной платы SE8500HW4 также будет установлен драйвер flashud.sys.

#### <span id="page-6-0"></span>**Удаление программы OFU из систем Windows**

Если программное обеспечение OFU было установлено с помощью программы установки ISM, выполните указанные ниже действия для удаления программного обеспечения OFU или любых других программ, относящихся к ISM. Вы не сможете удалить только программное обеспечение OFU; с помощью следующей процедуры удаляются все модули ISM:

- 1.Из меню Windows "Пуск" выберите "Панель управления".
- 2.В Панели управления выберите "Установка и удаление программ".
- 3.Выберите "Intel Server Manager" и щелкните кнопку "Изменить/Удалить".

Если программное обеспечение OFU было установлено с помощью командной строки, выполните следующие действия для его удаления:

1.Откройте окно командной строки и перейдите в каталог установки программы OFU:

cd C:\Program Files\Intel\ServerManager\bin\flashupdt

2.Для удаления imbdrv.sys выполните следующую команду:

win2kuninstall.exe \*IMBDRV

3.Для удаления драйвера обновления BIOS из серверов SE8500HW4 выполните следующую команду:

win2kuninstall.exe \*INT0800

4.Удалите все файлы из каталога.

5.Перезагрузите сервер.

#### <span id="page-6-1"></span>**Установка в Linux**

Для операционных систем Linux: программа One-Boot Flash Update имеет несколько зависимых приложений: Драйвер или демон IPMI, драйвер обновления микропрограммы, библиотеки w3c-libwww и исходный код ядра. [Таблица](#page-7-1) 1. на стр. [7](#page-6-1) отображает пакет OFU и другие зависимые от OFU пакеты. Для комплекта серверной платы SE8500HW4 используются отличные от других платформ пакеты. В некоторых случаях разница между пакетами невелика, поэтому, будьте внимательны для определения различий. Все файлы RPM поставляются вместе с программой OFU на компакт-диске ISM 8, или об этом сообщается отдельно.

| Описание                                | Другие платформы Red Hat<br>Linux                                              | Комплект серверной платы<br><b>SE8500HW4 H Red Hat Linux</b>                   |
|-----------------------------------------|--------------------------------------------------------------------------------|--------------------------------------------------------------------------------|
| OFU                                     | flashupdt-1.8.10-1. $i386$ .rpm                                                | flashupdt-1.8.60-1.i386.rpm                                                    |
| Драйвер или демон<br><b>IPMI</b>        | mgmtutils- $8.10.0$ .i386.rpm<br>smbase-8.10.0.i386.rpm                        | ldipmi-8.50.0.i386.rpm                                                         |
| Драйвер<br>обновления<br>микропрограммы | afu-1.33-1.i386.rpm                                                            | fw ud- $1.8.60 - 1.1386$ .rpm                                                  |
| w3c-libwww                              | w3c-libwww-5.4.0-5.i386.rpm<br>Находится на компакт-диске<br>установки Red Hat | w3c-libwww-5.4.0-5.i386.rpm<br>Находится на компакт-диске<br>установки Red Hat |
| Исходный код ядра                       | Находится на компакт-диске<br>установки Red Hat                                | Находится на компакт-диске<br>установки Red Hat                                |

<span id="page-7-1"></span><span id="page-7-0"></span>**Таблица 1. Пакет OFU и другие зависимости для установки в системе Linux** 

Программа может быть установлена в систему Linux двумя способами:

- С помощью программы установки ISM.
- Из командной строки.

После завершения установки программа One-Boot Flash Update будет находиться в каталоге /usr/local/flashupdt. В платформах с комплектами серверных плат SE8500HW4 (IPMI ldipmidaemon) находится в папке /usr/Intel/IPMI/bin, а демон сценария автозапуска (ldipmid) в каталоге /etc/xinet.d. В других платформах драйвер IPMI (ldipmi) находится в папке /usr/LANDesk/IPMI/bin, а драйвер сценария автозапуска (ldipmi) в каталоге /etc/init.d.

#### **Подготовка к установке в Linux**

1. Программа обновления One-Boot Flash использует библиотеки w3c и требует их предварительной установки. Для комплекта серверной платы Intel SE8500HW4 библиотеки w3c распространяются вместе с программой OFU. Для других платформ библиотеки w3c распространяются на компакт-дисках операционных систем SuSE Linux или Red Hat (CD #2 для RH EL 3.0) и могут быть не включены в конфигурацию установки по умолчанию. [Таблица](#page-7-1) 1., указанная ранее, определяет имя файла пакета библиотеки w3c. Для проверки наличия установленной копии этого пакета в системе введите следующую команду:

rpm –qa | grep w3c-libwww

Эта команда отобразит все установленные пакеты RPM, имена которых начинаются с "w3c-libwww". Помните, что существует два других пакета RPM, имя которых начинается на w3c-libwww (*w3c-libwww-devel и w3c-libwww-apps*). Пакет RPM, который необходим для программы обновления One-Boot Flash, называется просто "w3c-libwww".

2. Если пакет RPM w3c-libwww еще не установлен, установите его, используя следующую команду, где <каталог> - папка, в которой находится файл RPM ([Таблица](#page-7-1) 1. – перечисляет имена файлов, и где они находятся):

cd <каталог> rpm –i <имя файла RPM> <span id="page-8-0"></span>3. Для обеспечения поддержки любой другой версии ядра Linux программа обновления One-Boot Flash Update использует драйверы, которые устанавливаются и формируются динамически. Для формирования драйвера на сервере должен присутствовать исходный код ядра. Проверьте, что исходный код ядра, поставляемый на компакт-диске операционной системы, присутствует в системе, в противном случае установите его в соответствии с документацией к операционной системе. Исходный код ядра может быть установлен после выбора пакета Kernel development из группы пакетов Development во время работы мастера установки и фазы Package Group Selection.

#### Установка OFU в Linux с помощью программы установки ISM

Для установки программы OFU с помощью программы установки ISM выполните инструкции в руководстве "Начало работы с с Intel® Server Manager 8.40". Этот документ лоступен в виде файла PDF file ism getting started guide.pdf на компакт-диске ISM 8 в каталоге /ism/help/english/docs/.

#### Установка OFU из командной строки в Linux

Для установки программы из командной строки в системе Windows выполните следующие лействия:

- 1. Скопируйте все файлы и подкаталоги из папки /ism/Software/linux/32-bit/ofu/ на компактдиске ISM в папку на жестком диске (например, /ofu). Если вы выполняете установку в сервер SE8500HW4, скопируйте файлы из папки /ism/Software/linux/32-bit/ofuharwich/.
- 2. Из временного каталога запустите сценарий программы установки, введя для этого в командной строке следующие команды:

cd/ofu

./installme

3. Следуйте инструкциям на экране.

#### Улаление OFU из систем Linux

Для удаления программы OFU из системы Linux выполните следующее:

1. Зарегистрируйтесь в качестве пользователя root:

2. Введите следующую команду:

rpm - e flashupdt

3. Для платформ SW8500HW4 выполните следующую команду:

rpm - eldipmi

Во всех других платформ выполните следующую команду:

 $rm-e$  mgmtutils

rpm - e smbase

#### **ПРИМЕЧАНИЕ**

Пакеты IPMI mgmtutils и smbase также используются и требуются для субагента ISM SNMP. Если субагент SNMP ISM установлен на сервере, НЕ удаляйте эти пакеты.

4.В системах SW8500HW4 выполните следующую команду:

rpm -e fw\_ud

Во все других системах выполните следующую команду: rpm -e afu

## <span id="page-10-1"></span><span id="page-10-0"></span>3. Запуск программы OFU

Для работы программы обновления One-Boot Flash Utility необходимы права администратора (Windows) или пользователя "root" (Linux).

#### **ПРИМЕЧАНИЕ**

Для того чтобы выполнить запуск программы, нужно сделать текущим каталог, в который она была установлена. Это необходимо сделать потому, что программа открывает некоторые файлы, находящиеся в рабочем каталоге.

#### Синтаксис:

flashupdt [-i] [-u  $\leq$  URL или путь  $\geq$ ] [-c] [-h|?]

#### Описание:

Обновляет системную BIOS и/или микропрограмму локального сервера на содержимое для системной BIOS и/или микропрограммы, которые указаны конфигурационном файле.

#### Параметры:

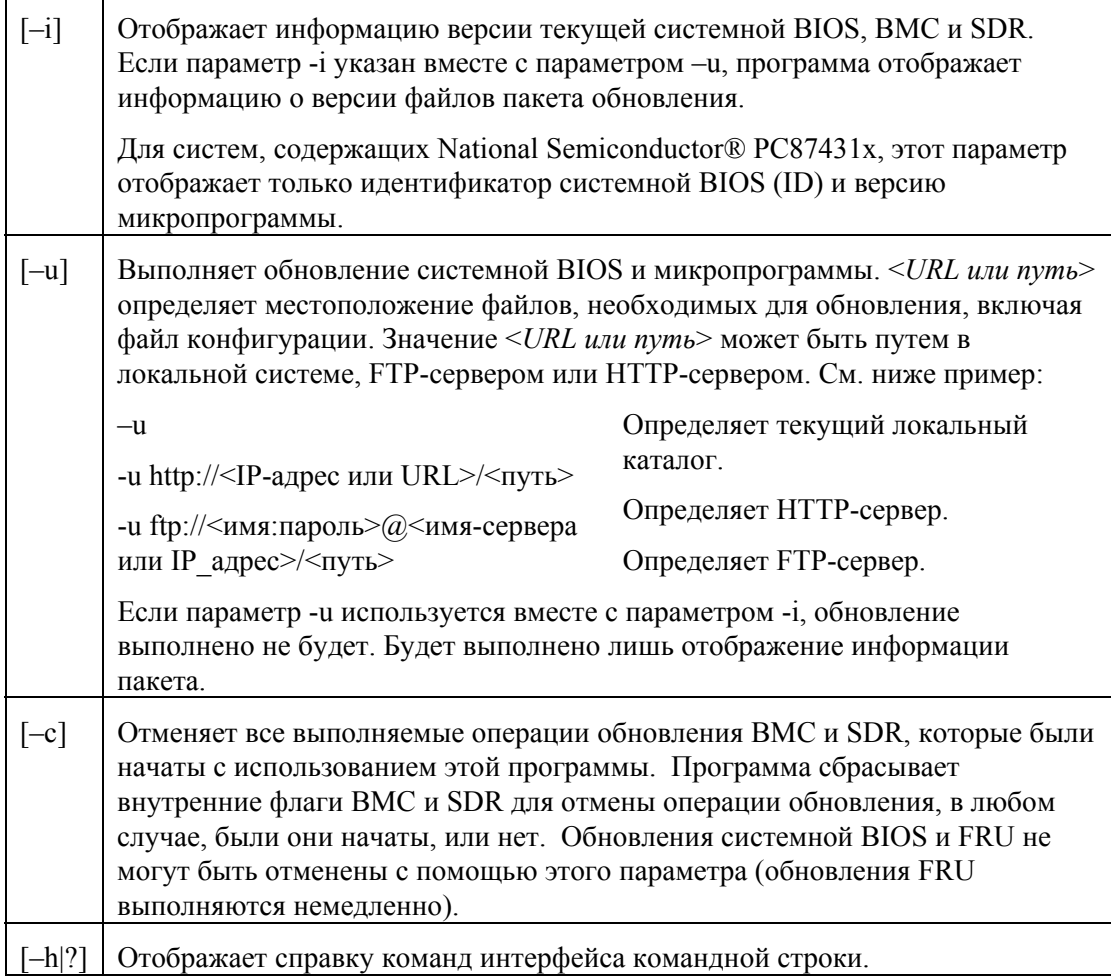

#### <span id="page-11-0"></span>**Дистанционное обновление сервера с помощью клиента**

Данная программа запускается дистанционно через защищенное сетевое подключение, использующее программу клиента Telnet или службу терминала Windows, или использует клиент Telnet и удаленную оболочку Linux. Для дальнейшего выполнения удаленного входа и дистанционного ввода команд обратитесь к документации операционной системы.

После выполнения удаленного входа вы можете использовать описанный выше синтаксис командной строки. Этот процесс может быть помещен в файл сценария для выполнения дистанционного обновления нескольких серверов.

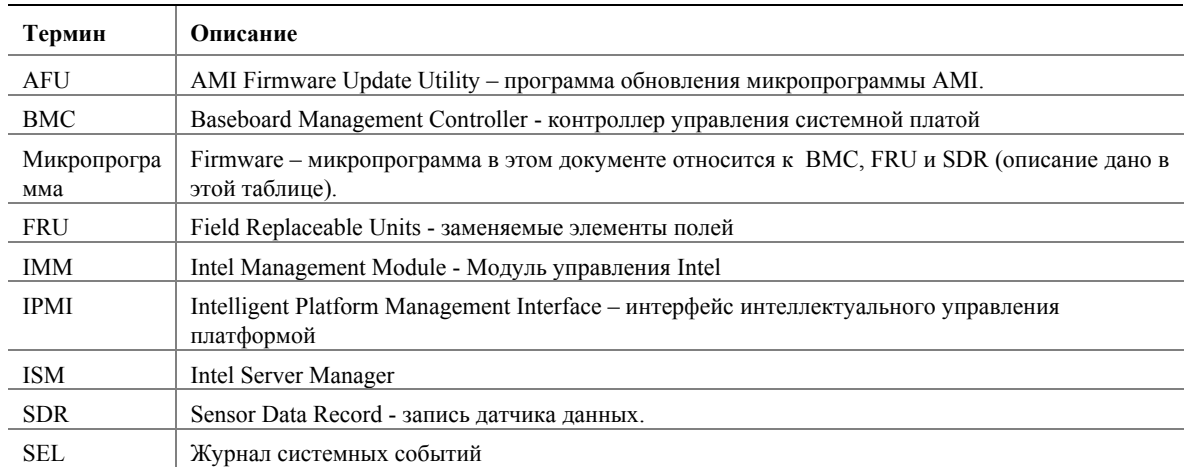

<span id="page-12-0"></span>Термины и аббревиатуры, используемые в этом документе: